# SE Right Triangle Trigonometry - TI

CK12 Editor

Say Thanks to the Authors [Click http://www.ck12.org/saythanks](http://www.ck12.org/saythanks) *(No sign in required)*

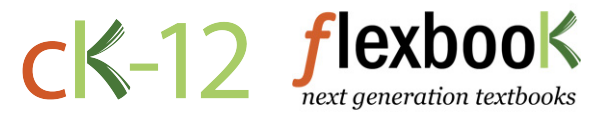

To access a customizable version of this book, as well as other interactive content, visit [www.ck12.org](http://www.ck12.org/)

CK-12 Foundation is a non-profit organization with a mission to reduce the cost of textbook materials for the K-12 market both in the U.S. and worldwide. Using an open-content, web-based collaborative model termed the FlexBook®, CK-12 intends to pioneer the generation and distribution of high-quality educational content that will serve both as core text as well as provide an adaptive environment for learning, powered through the FlexBook Platform®.

Copyright © 2013 CK-12 Foundation, www.ck12.org

The names "CK-12" and "CK12" and associated logos and the terms "FlexBook®" and "FlexBook Platform®" (collectively "CK-12 Marks") are trademarks and service marks of CK-12 Foundation and are protected by federal, state, and international laws.

Any form of reproduction of this book in any format or medium, in whole or in sections must include the referral attribution link <http://www.ck12.org/saythanks> (placed in a visible location) in addition to the following terms.

Except as otherwise noted, all CK-12 Content (including CK-12 Curriculum Material) is made available to Users in accordance with the Creative Commons Attribution-Non-Commercial 3.0 Unported (CC BY-NC 3.0) License [\(http://creativecommons.org/](http://creativecommons.org/licenses/by-nc/3.0/) [licenses/by-nc/3.0/\)](http://creativecommons.org/licenses/by-nc/3.0/), as amended and updated by Creative Commons from time to time (the "CC License"), which is incorporated herein by this reference.

Complete terms can be found at [http://www.ck12.org/terms.](http://www.ck12.org/terms)

Printed: September 23, 2013

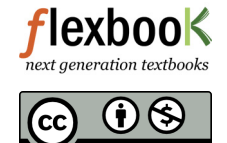

#### AUTHOR CK12 Editor

EDITOR Lori Jordan, (LoriJ)

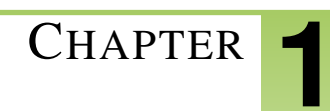

## **CHAPTER 1 SE Right Triangle Trigonometry - TI**

#### **CHAPTER OUTLINE**

- [1.1 The Pythagorean Theorem](#page-3-0)
- [1.2 Investigating Special Triangles](#page-5-0)
- [1.3 Ratios of Right Triangles](#page-7-0)

The activities below are intended to supplement our Geometry flexbooks.

- Geometry, first edition, Chapter 8: <http://www.ck12.org/flexr/chapter/2271>
- Geometry, second edition, Chapter 8: <http://www.ck12.org/flexr/chapter/9416>
- Basic Geometry, Chapter 8: <http://www.ck12.org/flexr/flexbook/8938>

## <span id="page-3-0"></span>**1.1 The Pythagorean Theorem**

*This activity is intended to supplement Geometry, Chapter 8, Lesson 1.*

#### **Problem 1 – Squares on Sides Proof**

1. Why is the constructed quadrilateral a square?

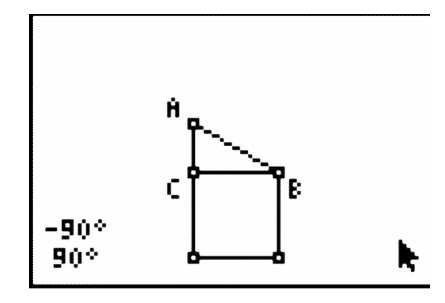

2. Record three sets of area measurements you made by dragging points *A*, *B*, and/or *C*.

#### **TABLE 1.1:**

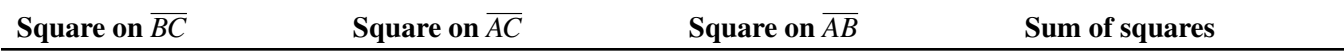

3. What conjecture can you make about the areas of the three squares? Does this relationship always hold when a vertex of  $\triangle ABC$  is dragged to a different location?

#### **Problem 2 – Inside a Square Proof**

4. Prove that constructed quadrilateral *EFGH* is a square.

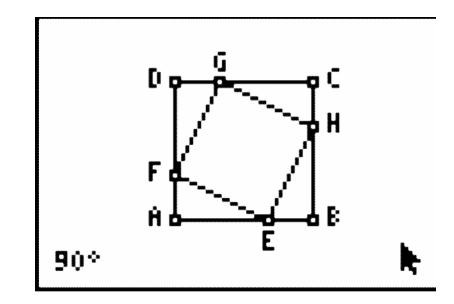

5. *ABCD* is a square with all sides of length  $(x + y)$ .

The area of the square *ABCD* is  $(x+y)^2 = x^2 + 2xy + y^2$ 

Each of the triangles,  $\triangle EFA$ ,  $\triangle FGD$ ,  $\triangle GHC$  and  $\triangle HEB$ , is a right triangle with height *x* and base *y*. So, the area of each triangle is  $\frac{1}{2}xy$ .

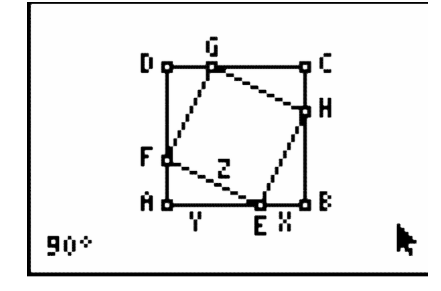

*EFGH* is a square with sides of length *z*. So the area of *EFGH* is  $z^2$ . Looking at the areas in the diagram we can conclude that:

$$
ABCD = \triangle EFA + \triangle FGD + \triangle GHC + \triangle HEB + EFGH
$$

Substitute the area expressions (with variables  $x$ ,  $y$ , and  $z$ ) into the equation above and simplify.

6. Record three sets of numeric values for  $\triangle HEB$ .

**TABLE 1.2:**

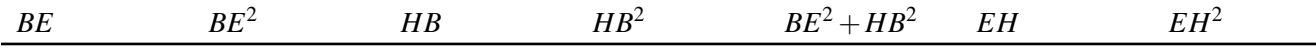

7. Does  $BE^2 + HB^2 = EH^2$  when *E* is dragged to a different locations?

8. Does  $BE^2 + HB^2 = EH^2$  when *A* or *B* are dragged to different locations?

## <span id="page-5-0"></span>**1.2 Investigating Special Triangles**

*This activity is intended to supplement Geometry, Chapter 8, Lesson 4.*

#### **Problem 1 – Investigation of**

First, turn on your TI-84 and press APPS. Arrow down until you see Cabri Jr and press ENTER. Open the file **ISOSC**. This file has a triangle with an isosceles triangle with  $AB = AC$ .

Using the Perpendicular tool (ZOOM >Perp.), construct a perpendicular from point *A* to side *BC*. Label the point of intersection of this line with *BC* as *D*. To name the point, they need to select the Alph-Num tool (GRAPH >Alph-Num), select the point, and press  $x^{-1}$ **ENTER** for the letter *D*.

Construct line segments *BD* and *CD* ( $\pi$  >Segment) and then measure the segments (GRAPH >Measure >D. Length).

 $BD = CD =$ 

Would you have expected these segments to be equal in length?

Drag point *C* to see the effect on the lengths of the line segments. It appears that the perpendicular from the vertex always bisects the opposite side. Measure the angles *BAD* and *CAD*.

 $\angle BAD =$   $\angle CAD =$ 

Will they always be equal? \_\_\_\_\_\_\_\_\_\_\_\_\_\_\_\_\_\_\_\_\_\_\_\_\_\_\_\_\_

#### **Problem 2 – Investigation of**

Open the file **EQUIL**. Note that all three angles are  $60^\circ$  angles.

Construct the perpendicular from *A* to side *BC*. Label the point of intersection as *D*.

From the construction above, we know that *D* bisects *BC* and that  $m\angle BAD = 30^\circ$ .

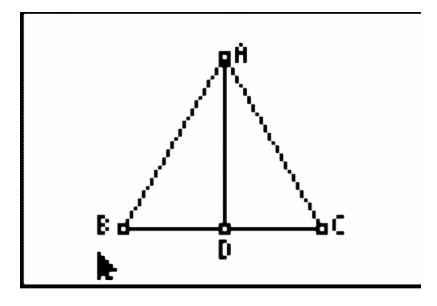

Construct segment *BD*. We now have triangle *BAD* where  $m\angle D = 90^\circ$ ,  $m\angle B = 60^\circ$  and  $m\angle A = 30^\circ$ . We also have triangle *ACD* where  $m\angle A = 30^\circ$ ,  $m\angle C = 60^\circ$  and  $m\angle D = 90^\circ$ .

This completes the construction of two  $30^\circ - 60^\circ - 90^\circ$  triangles. We will work only with the triangle *BAD*. Measure the three sides of triangle *BAD*.

 $AB =$   $BD =$   $AD =$ 

Press  $\sigma$  and select the **Calculate** tool. Click on the length of *BD*, then on the length of *AB*. Press the  $\infty$  key. Move it to the upper corner. Repeat this step to find the ratio of *AD* : *AB* and *AD* : *BD*. These ratios will become important when you start working with trigonometry.

 $BD:AB =$   $AD:AB =$   $AD:BD =$ 

Drag point *C* to another location. What do you notice about the three ratios?

#### **Problem 3 – Investigation of**

Press the o button and select New to open a new document.

To begin the construction of the 45◦ −45◦ −90◦ triangle, construct line segment *AB* and a perpendicular to *AB* at *A*.

Use the compass tool with center *A* and radius *AB*. The circle will intersect the perpendicular line at *C*.

Hide the circle and construct segments *AC* and *BC*.

Explain why  $AB = AC$  and why angle  $ACB = \text{angle } ABC$ ?

Why are these two angles  $45^\circ$  each?

Measure the sides of the triangle.

 $AC =$  **BC** = *BC* = *AB* **= <b>***AB* = *AB* = *AB* = *AB* = *AB* = *AB* = *AB* = *AB* = *AB* = *AB* = *AB* = *AB* = *AB* = *AB* = *AB* = *AB* = *AB* = *AB* = *AB* = *AB* = *AB* = *A* 

Use the Calculate tool to find the ratio of *AC* : *BC* and *AC* : *AB*. Once again, these ratios will be important when you study trigonometry.

Drag point *B* and observe what happens to the sides and ratios.

Why do the ratios remain constant while the sides change?

### <span id="page-7-0"></span>**1.3 Ratios of Right Triangles**

*This activity is intended to supplement Geometry, Chapter 8, Lesson 5.*

#### **Problem 1 – Exploring Right Triangle Trigonometry**

We will begin this activity by looking at the definitions of the sine, cosine, and tangent of a right triangle. Start the *Learning Check* application by pressing APPS and selecting LearnChk. Open the file *Right Triangle Trigonometry*. You are given the definition for the sine, cosine, and tangent of a right triangle. Copy the definitions onto your worksheet.

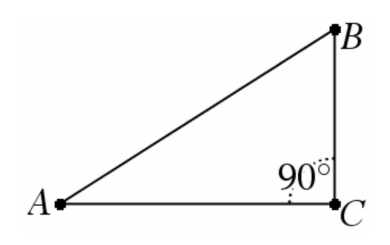

- 1. What is the definition of sinA for right  $\triangle ABC$ ?
- 2. What is the definition of cos*A* for right  $\triangle ABC$ ?
- 3. What is the definition of tan*A* for right  $\triangle ABC$ ?

Answer the following questions about sine, cosine, and tangent for  $\triangle ABC$ .

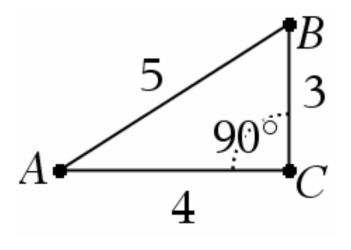

- 4. What is sin*A*?
- 5. What is cos*A*?
- 6. What is tan*A*?
- 7. What is sin*B*?
- 8. What is cos*B*?
- 9. What is tan*B*?

#### **Problem 2 – Exploring the Sine Ratio of a Right Triangle**

For this problem, we will investigate the sine ratio. Start the *Cabri Jr*. application by pressing *A* and selecting **CabriJr**. Open the file *TRIG* by pressing  $Y =$ , selecting **Open...**, and selecting the file. You are given right triangle *ABC*.

10. Grab and drag point *B*. Record the data you collected in the table on the next page. Leave the last column blank for now.

#### **TABLE 1.3:**

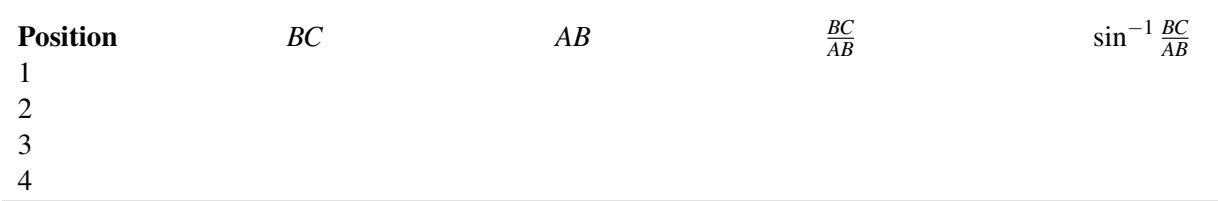

11. What do you notice about the ratio of *BC* to *AB*?

12. Did  $\angle A$  change when you moved point *B* in  $\triangle ABC$ ?

Because the ratio remains the same and  $\angle A$  remains fixed, we can use the ratio of *BC* to *AB* to find the measurement of  $\angle A$ . To do this, we will use the definition of sine and the inverse of sine. By definition,  $\sin A = \frac{BC}{AB}$ . To find the measurement of  $\angle A$ , we use the inverse of sine to get the formula  $A = \sin^{-1} \frac{BC}{AB}$ . Exit *Cabri Jr*. and go to the home screen to find the inverse sine of  $\frac{BC}{AB}$ . Record this into the last column of the table above.

13. What is the measurement of  $\angle A$ ?

14. What is the measurement of  $\angle B$ ?

#### **Problem 3 – Exploring the Cosine Ratio of a Right Triangle**

For this problem, we will investigate the sine ratio. Start the *Cabri Jr*. application and open the file *TRIG*. You are given right triangle *ABC*.

15. Collect data for four positions of point *B* like that which was done in Problem 2.

#### **TABLE 1.4:**

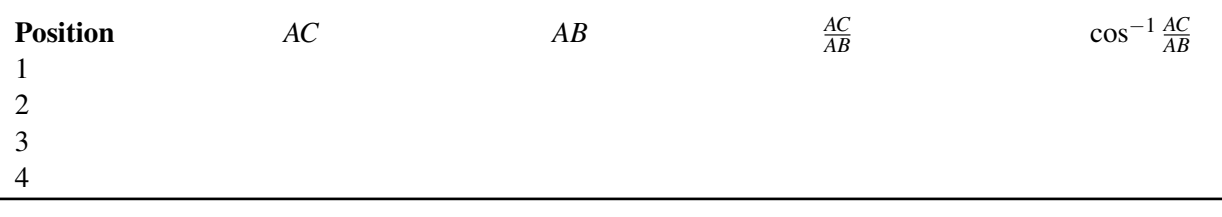

Because the ratio remains the same, and  $\angle A$  remains fixed, we can use the ratio of  $AC$  to  $AB$  to find the measurement of  $\angle A$ . To do this, we will use the definition of cosine and the inverse of cosine. By definition,  $\cos A = \frac{AC}{AB}$ . To find the measurement of  $\angle A$ , we use the inverse of cosine to get the formula  $A = \cos^{-1} \frac{AC}{AB}$ . Exit *Cabri Jr*. and go to the home screen to find the inverse cosine of  $\frac{AC}{AB}$ . Record this into the last column of the table above.

16. What is the measurement of  $\angle A$ ?

17. What is the measurement of  $\angle B$ ?

#### 1.3. Ratios of Right Triangles [www.ck12.org](http://www.ck12.org)

18. How would you solve an equation of the form  $tan A = \frac{BC}{AC}$ ?

#### **Problem 4 – Applying the Sine, Cosine, and Tangent Ratio of a Right Triangle**

Find and label the measure of each angle given two sides of the right triangle. 19.

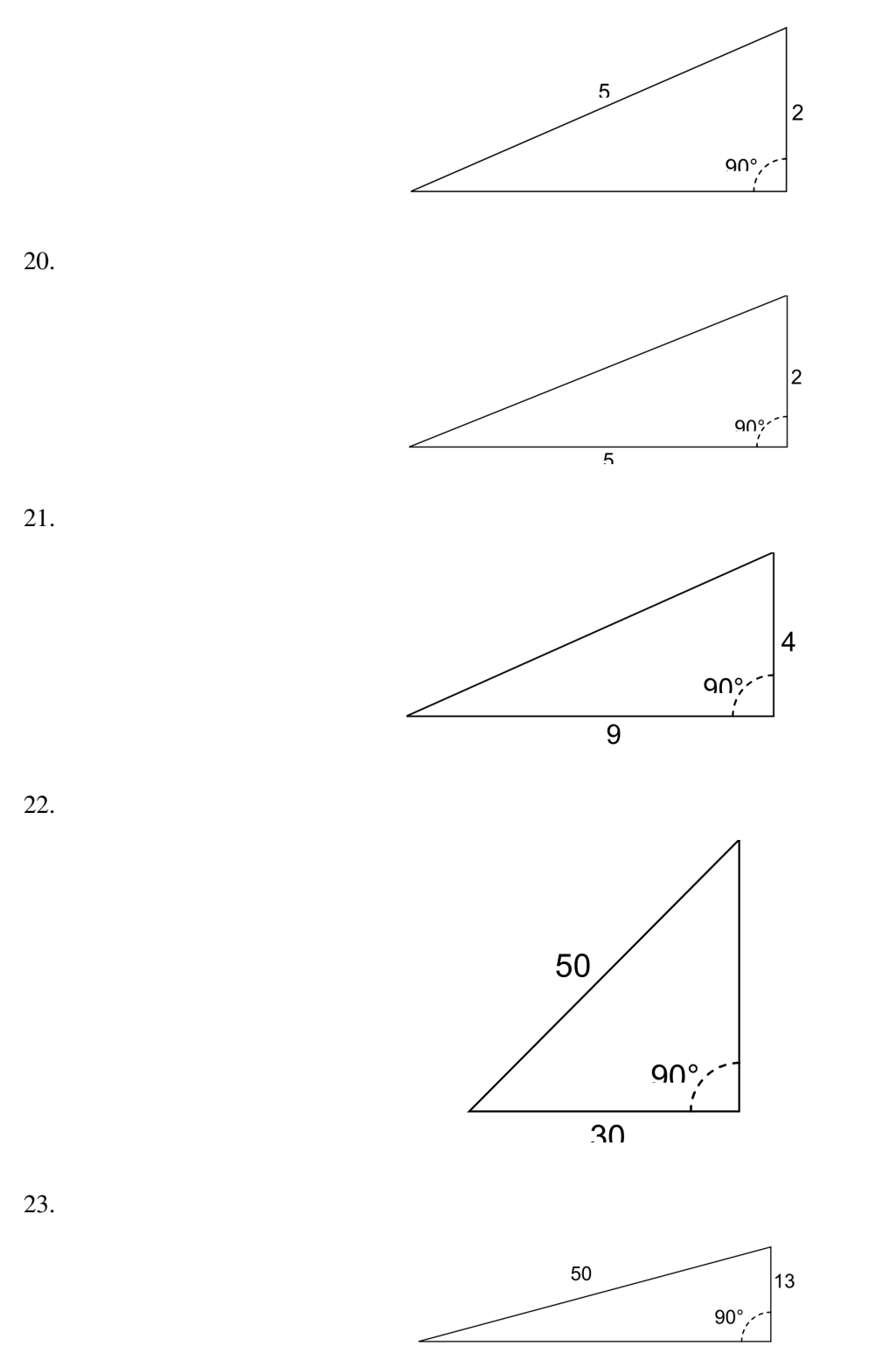

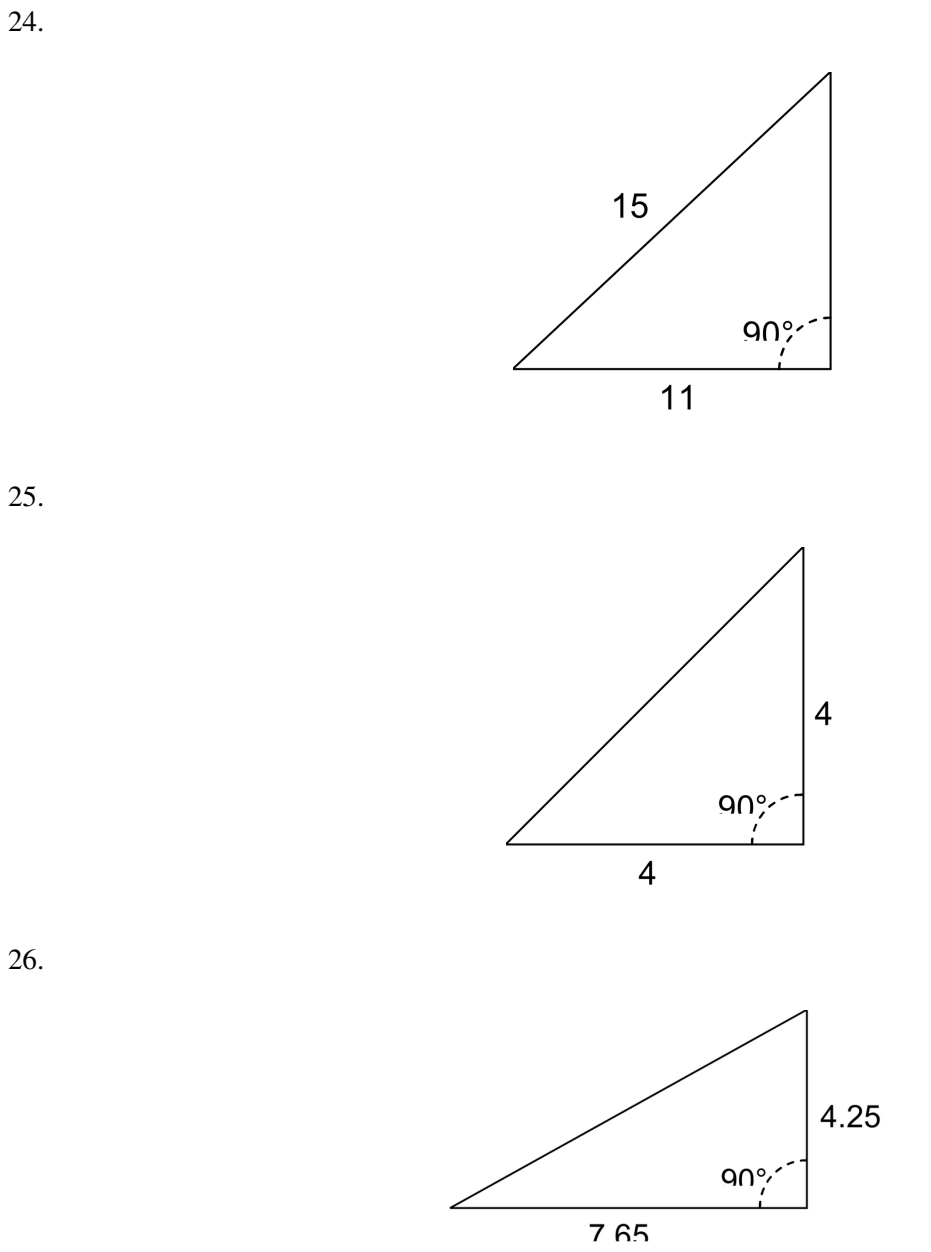

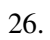

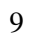